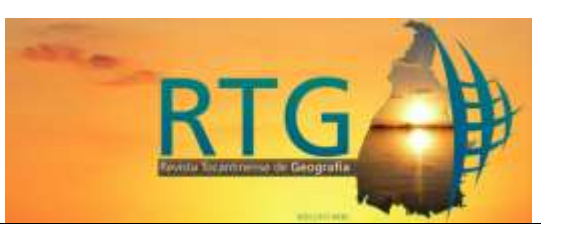

# **LEVANTAMENTO AEROFOTOGRAMÉTRICO DO CAMPO DE MURUNDUS GOLFINHO (FAL/UNB-DF), ATRAVÉS DE AERONAVE REMOTAMENTE PILOTADA**

# **AEROPHOTOGRAMMETRIC SURVEY OF THE GOLFINHO MURUNDUS FIELD (FAL/UNB-DF), USING REMOTELY PILOTED AIRCRAFT**

**Matheus Villela** – UnB – Brasília – Distrito Federal – Brasil [matheusvillelaunb@gmail.com](mailto:matheusvillelaunb@gmail.com)

**Roselir Nascimento** – UnB – Brasília – Distrito Federal – Brasil [roselir@unb.br](mailto:roselir@unb.br)

### **RESUMO**

Os campos de murundus, paisagens úmidas do bioma Cerrado que vem sendo degradadas, caracterizam-se por um conjunto de morrotes arredondados com diâmetros e alturas variados. São considerados APP (Área de Preservação Permanente) no DF desde 17 de março de 2020 (Lei nº 6.520). Devido a reduzida área que ocupam no espaço geográfico e a descaracterização de sua vegetação original tornam-se pouco perceptíveis em mapeamentos ou imagens de sensores orbitais. Reconhecendo a necessidade de mapeá-los para preservá-los, optou-se pelo uso de Aeronaves Remotamente Pilotadas (*RPA*), com sensores acoplados. O Campo de Murundus Golfinho (FAL, UnB) foi selecionado como área de estudo pelas características já reconhecidas, sendo descritas em estudos anteriores (BAPTISTA, Gustavo Macedo de Mello. 2008). O planejamento para aerolevantamento em campo contou com a utilização dos *softwares Google Earth Pro* e *DroneDeploy.* Foram planejados 4 voos com sobreposições frontal e lateral de 70%, com o objetivo de obter mais detalhes do terreno. Para processamento das imagens obtidas foi utilizado o *software Agisoft Metashape Professional*. O pós-processamento foi realizado através do *software GPPK*, fornecido pela Guandalini Posicionamento. Foi constatado que a APP em questão está sendo afetada por obras indevidas e alterações na composição de fauna e flora, de acordo com a legislação distrital vigente. A metodologia aplicada, dado o objetivo, se mostrou eficaz e bem consolidada. Foi possível identificar indivíduos de morrotes, bem como as características do relevo formando divisor de drenagem com alto nível de detalhes. A continuidade da pesquisa na área de estudo, investindo em tecnologias que fornecem ainda mais detalhes, é uma possibilidade segura para alcançar mais resultados e, consequentemente, aumentar o conhecimento sobre os campos de murundus.

**Palavras-chave:** Aeronave Remotamente Pilotada; Campo de Murundus Golfinho; Aerolevantamento; Área de Preservação Permanente.

### **ABSTRACT**

Murundus fields, wet landscapes of the Cerrado biome that have been degraded, are characterized by a set of rounded hills with varying diameters and heights. They are considered APP in DF since March 17, 2020 (Law n° 6.520). Due to the small area they occupy in the geographic space and the decharacterization of their original vegetation they become barely perceptible in mapping or orbital sensor images. Recognizing the need to map them to preserve them, it was decided to use Remotely Piloted Aircraft (RPA), with sensors attached. The Golfinho Murundus Field (FAL, UnB) was selected as study area for its already recognized characteristics, being described in previous studies (BAPTISTA, 2008). The field aerial survey planning relied on the use of Google Earth Pro and DroneDeploy software. Four flights were planned with frontal and lateral overlaps of 70%, with the objective of obtaining more details of the terrain. *Agisoft Metashape* Professional software was used to process the images obtained. The post-processing was done through the GPPK software, supplied by Guandalini Positioning. It was found that the APP in question is being affected by undue works and changes in the composition of fauna and flora, according to the district legislation in force. The methodology applied, given the objective, proved to be effective and well consolidated. It was possible to identify hillside individuals, as well as the relief features forming a drainage divide with a high level of detail. The continuity of research in the study area, investing in technologies that provide even more details, is a safe possibility to achieve more results and, consequently, increase knowledge about the murundus fields.

**Keywords:** Remotely Piloted Aircraft; Golfinho Murundus Field; Aerial Survey; Permanent Preservation Area.

## **INTRODUÇÃO**

Os campos de murundus se integram às paisagens úmidas, típica do bioma cerrado. São identificados por suaves depressões, ocupando pequenas áreas, sazonalmente encharcadas e localizadas nas proximidades das cabeceiras de drenagem ou nas margens dos rios. Os murundus representam inúmeros morrotes circulares ou elípticos que se encontram espalhados por toda a extensão das depressões (Schineider & Silva, 1991). A dimensão dos morrotes varia de 0,1m a 20m de diâmetro e 0,2m a 3m de altura (BAPTISTA *et al*. 2013).

A superfície sazonalmente úmida entre os morrotes ou murundus permanece encharcada no período das chuvas e promove o escoamento superficial, que se conecta à drenagem local (Maricato *et al*. 2017 apud Brito *et al*., 2008; Baptista *et al*. 2013). A presença dessa umidade sazonal na superfície entre os murundus promove o desenvolvimento de espécies herbáceas, restringindo o desenvolvimento de espécies arbóreas e arbustivas aos morrotes (Oliveira-Filho 1992; RESENDE *et al*., 2003).

Pesquisas sobre campos de murundus, tais como as de CARVALHO (2018), JESUS (2014) e SALES (2017) destacam a importância de um monitoramento e preservação destas áreas. Apesar de terem função hidrológica que os caracteriza como parte do sistema de drenagem, portanto, uma Área de Preservação Permanente (APP), não são contemplados como tal na lei federal 12.651, de 25 de maio de 2020 (SANTOS; NASCIMENTO, 2014). No Estado de Goiás, comarca vizinha ao Distrito Federal, o status de APP dos campos de murundus para fins de licenciamento ambiental está representado na Lei 16.153, de 26 de outubro de 2007. No Distrito Federal, porém, são definidos como APP, a partir da criação da Instrução Normativa n. de 2014 e da recente Lei nº 6.520, de 17 de março de 2020.

Devido à reduzida área que ocupam no espaço geográfico, tornam-se pouco perceptíveis em mapeamentos ou imagens de sensores orbitais. Outro fator que igualmente dificulta o mapeamento dos campos de murundus é a descaracterização da vegetação original, devido à incorporação de parte dessas áreas úmidas aos assentamentos urbanos ou às áreas rurais. O uso de Aeronaves Remotamente Pilotadas (RPA), com sensores acoplados para mapeamentos é um procedimento metodológico que fornece imageamento com melhor resolução espacial e temporal e maior frequência, comparado ao sensoriamento remoto através de sensores orbitais, tornando possível a análise morfológica detalhada destas áreas. A possibilidade de realizar levantamentos em dias nublados também é um grande diferencial.

Imagens de sensores de alta resolução espacial, tais como WORLDVIEW-2 (50 cm), QUICKBIRD (60 cm), GEOEYE-1 (41 cm) ou IKINOS-2 (1 m), ainda não geram modelos digitais, ortofotomosaicos e curvas de nível com a resolução espacial e equidistância ideais para pesquisas em temas que exijam escalas de detalhe a ponto de identificar indivíduos de morrotes em campos de murundus, sendo desejável a utilização de RPA para esta finalidade (CARVALHO, 2018).

A tecnologia embarcada em Aeronaves Remotamente Pilotadas (RPAs), útil para sensoriamento remoto e para SIG (Sistema de Informações Geográficas) tem ascendência militar (Garrett; Anderson, 2018). Esse fato mostra que as RPAs são ferramentas criadas com objetivo de atender demandas pontuais e com alta qualidade.

O reduzido número de publicações de mapeamentos detalhados sobre os campos de murundus, e a demanda crescente, no Distrito Federal, de se preservar suas APPs já degradadas, representada na recente lei no Distrito Federal (Lei nº 6.520, de 17 de março de 2020), torna-se premente, nesta pesquisa, aplicar e avaliar a metodologia que envolve o RPA no mapeamento de uma área piloto, no Distrito Federal, visando a análise da qualidade dos resultados e sua aplicação em projetos ambientais futuros.

A área escolhida para o mapeamento, campo de murundus Golfinho, localiza-se na Fazenda Água Limpa, de propriedade da UnB (Figura 1) entre as coordenadas 15°56'1.35" a 15°55'38.28" S e 47°55'22.02" a 47°54'32.53" O.

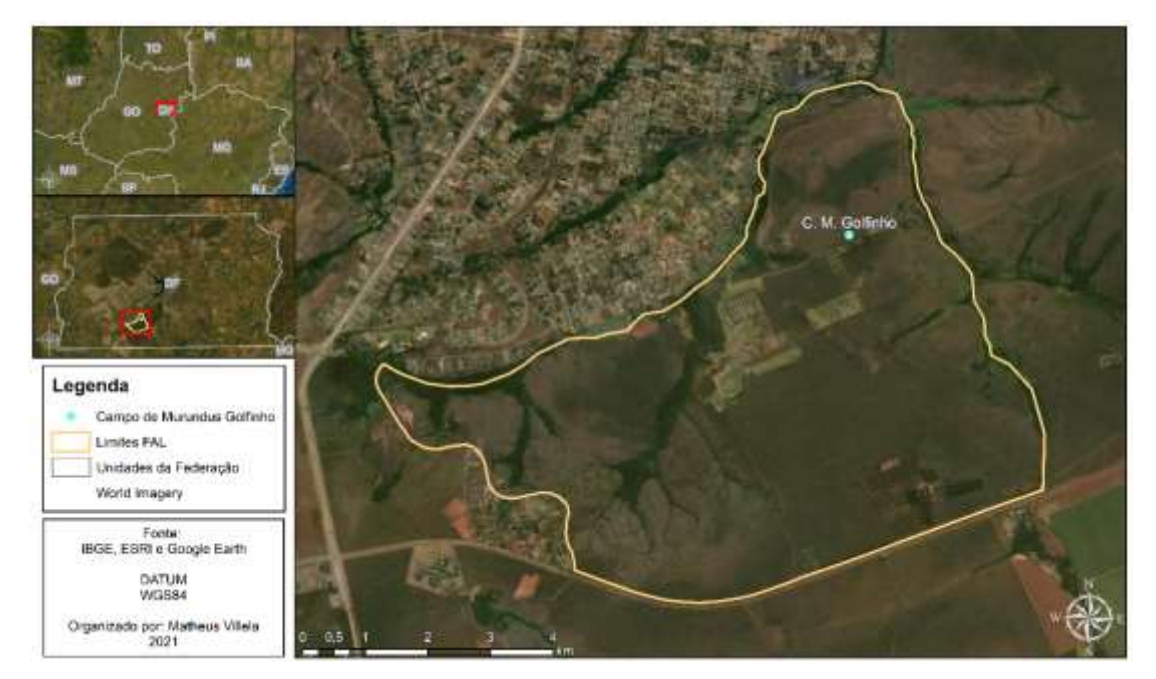

**Figura 1**- Mapa de localização do Campo de Murundus Golfinho.

Fonte: autor, out. 2021.

### **METODOLOGIA**

De modo geral, os campos de murundus possuem origem ainda controversa. Esta pesquisa assumirá a hipótese de que o Campo de Murundus Golfinho (bem como os demais campos de murundus presentes na área da FAL) foi formado por erosão diferencial e acúmulo de sedimentos (ARAÚJO NETO, 1981), seguido de colonização vegetal dos lateritos vesiculares (BAPTISTA *et al.*, 2013). O terreno da área de estudo é constituído por plintossolos (ARAÚJO NETO, 1981). A vegetação é caracterizada como *campo úmido* nas superficies intermurundus e *cerrado* sobre os murundus (BAPTISTA *et al.*, 2013).

A área de estudo foi escolhida dada sua extensão, sendo o maior campo de murundus presente na Fazenda Água Limpa, com aproximadamente 1400 metros de extensão (eixo sudoeste-nordeste) e cerca de 250 metros de largura (eixo noroestesudeste), ocupando uma área de aproximadamente 22 hectares.

A pesquisa teve início com levantamento bibliográfico sobre aspectos da temática, legislação ambiental vigente e das técnicas de levantamentos de dados em campo a serem empregadas. Nesta etapa foram definidos, a partir do conhecimento adquirido, os passos a seguir; parâmetros de voo ideais, técnicas de georreferenciamento que possam ser aplicadas, técnicas de processamento dos dados a serem levantados e equipamentos necessários, maximizando a coleta de dados em campo.

O planejamento para aerolevantamento em campo contou com a utilização dos *softwares Google Earth Pro* e *DroneDeploy.* Foram levadas em consideração as condições meteorológicas, a extensão da área de estudo, o acesso à área e as especificações técnicas dos equipamentos utilizados no aerolevantamento; receptores topográficos e aeronave remotamente pilotada.

Nesta etapa foram empregadas técnicas de aerolevantamento com *RPA* (adquiridas através de cursos preparatórios e conhecimento empírico). Esta etapa é decisiva para obtenção de dados de qualidade em campo.

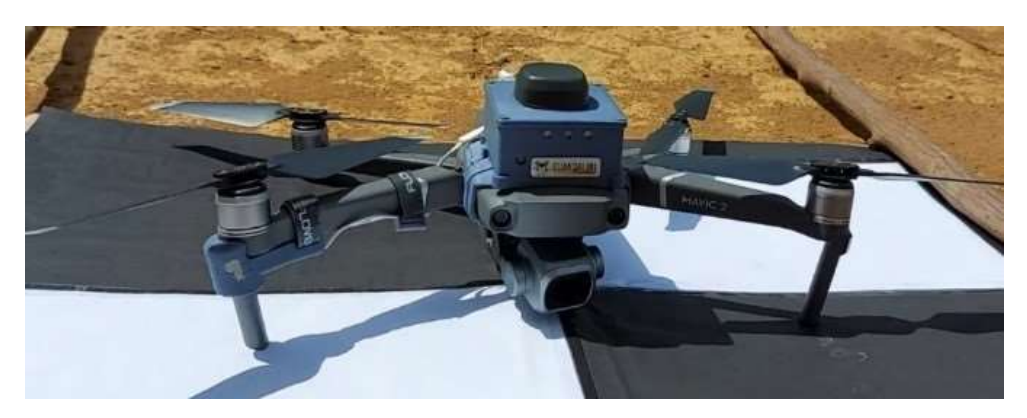

**Figura 3** - Receptor topográfico Reach RS+

Fonte: autor, jan. 2021

Considerada apropriada para o fim de aerolevantamento (PONTES, 2019), foi utilizada a Aeronave Remotamente Pilotada (RPA) Mavic 2 Pro, da fabricante DJI. Foram utilizados receptores topográficos da empresa EMLID. Como receptor móvel foi utilizado o Reach M+ (Figura 2), também fase L1, adaptado para a acoplagem na RPA citada. Como receptor base foi utilizado o Reach RS+ (Figura 3), fase L1.

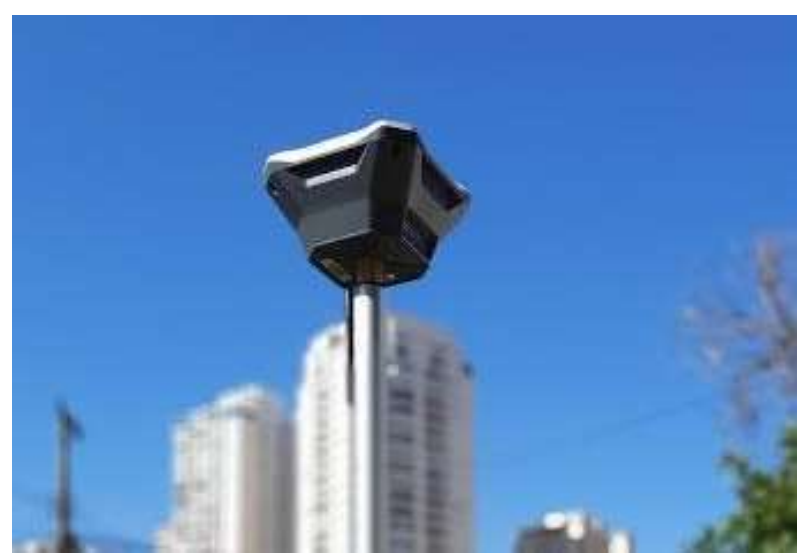

**Figura 2** - DJI Mavic 2 Pro & Receptor GNSS Reach M+.

Fonte: autor, nov. 2020

No planejamento dos voos, aplicou-se sobreposição frontal e lateral de 70%, com o objetivo de obter mais detalhes do terreno. O GSD (ground sample distance) considerado pelo programa *DroneDeploy* para o sensor contido no Mavic 2 Pro (Figura 2) foi de 2,3 cm (voo a 100 metros acima do nível do solo), indicando que feições com dimensões maiores a esta pudessem ser identificadas no terreno.

Foi planejado o voo em faixas (*crosshatch 3D* desabilitado), porém o perímetro foi mapeado (*Perimeter 3D* habilitado) com o objetivo de obter mais detalhes nas bordas da área de estudo.

Todos os equipamentos utilizados tiveram suas baterias carregadas no dia anterior à ida ao local de estudo, bem como foi realizada a checagem das versões de *firmware* de cada parte do *RPA*, sendo atualizados os que dispunham de versões mais recentes disponíveis.

No receptor topográfico utilizado como receptor base foi configurada a conexão wi-fi com um dispositivo móvel com capacidade de rotear internet em campo, para que pudesse ser realizada a conexão NTRIP (Networked Transport of RTCM via Internet Protocol) em campo com a estação do IBGE (Instituto Brasileiro de Geografia e Estatística) presente a menos de 4 km da área de estudo.

Tapetes de EVA (customizados para a atividade) foram utilizados como alvos em solo (Figura 4), para auxiliar no método de posicionamento adotado, bem como specs (estacas de metal utilizadas em atividades de camping para prender barracas) e um martelo para fixar os alvos no solo. Nesta pesquisa foi aplicado um método disposto de 5 etapas, que devem ser seguidas nesta ordem para chegar ao resultado esperado.

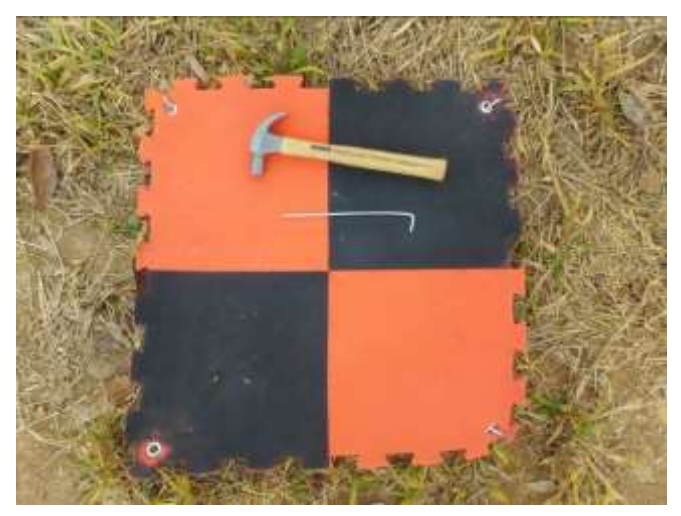

**Figura 4** - Tapete EVA customizado, martelo e *specs*

Fonte: autor, mar. 2021

A técnica de posicionamento aplicada foi a PPK (pot-processed kinematic). Tratase de um posicionamento relativo seguido de processamento para correção dos dados levantados pelos receptores base e móvel (ou rover).

Foi realizada a conexão *NTRIP* (*Networked Transport of RTCM via Internet Protocol*) com a estação do RBMC (Rede Brasileira de Monitoramento Contínuo) do IBGE (Instituto Brasileiro de Geografia e Estatística) denominada BRAZ, localizada na Reserva Ecológica do Roncador, há cerca de 4 km de distância da área de estudo. A conexão feita no receptor localizado em solo (RS+) permitiu a solução "*FIX*" no mesmo, acelerando o processo de coleta de dados de referência precisos para aplicação do método *PPK* (*Post-* *Processed Kinematic*), utilizando os dados precisos do receptor base (RS+, corrigido) para corrigir os dados do receptor móvel (M+).

Foram realizadas 10 visitas a campo entre março e novembro de 2021, sendo duas de reconhecimento de campo, três de fase de teste dos receptores e três para o aerolevantamento com RPA, analisando se o planejamento de voo e os resultados obtidos atenderiam ao objetivo proposto. Testado o método de trabalho e verificado o resultado prévio obtido, foram feitas as últimas duas idas a campo para coleta de dados finais.

Os dados coletados são as imagens (obtidas através da *RPA*) e dados brutos (RINEX e UBX, obtidos pelos receptores topográficos RS+ e M+). Os dados foram transferidos para um computador, onde foram organizados numa estrutura de pastas e subpastas, organizando os arquivos por fase do projeto e pelas características do arquivo.

O pós-processamento, etapa de correção e análise dos dados coletados pelos receptores topográficos (método *PPK*), foi realizado através do *software GPPK*, fornecido pela Guandalini Posicionamento. As coordenadas obtidas com os receptores são utilizadas para corrigir as coordenadas das imagens, obtidas com o drone. As imagens corrigidas foram utilizadas para a obtenção de resultados na etapa de processamento de imagens.

Para processamento das imagens obtidas foi utilizada a licença educacional do *software Agisoft Metashape* Professional, instalado em um computador com especificações técnicas próprias, sendo algumas delas: processador core i7 10ª geração, placa de vídeo RTX 2060 (6GB GDDR6), memória RAM 32GB, memória SSD 250GB e HD 2TB. Estas especificações técnicas têm como base o recomendado pelo fabricante do *software Agisoft Metashape* para RAM, CPU e GPU.

Os parâmetros de processamento, bem como configurações de *hardware* que foram aplicadas no processamento definitivo para produção cartográfica podem ser visualizadas no Relatório de Processamento, obtido pelo *Agisoft Metashape* (Figuras 5 e 6). Com base nele é possível reproduzir ou aprimorar estes parâmetros em mapeamentos e trabalhos posteriores.

**Figura 5** - Parâmetros de processamento.

# **Processing Parameters**

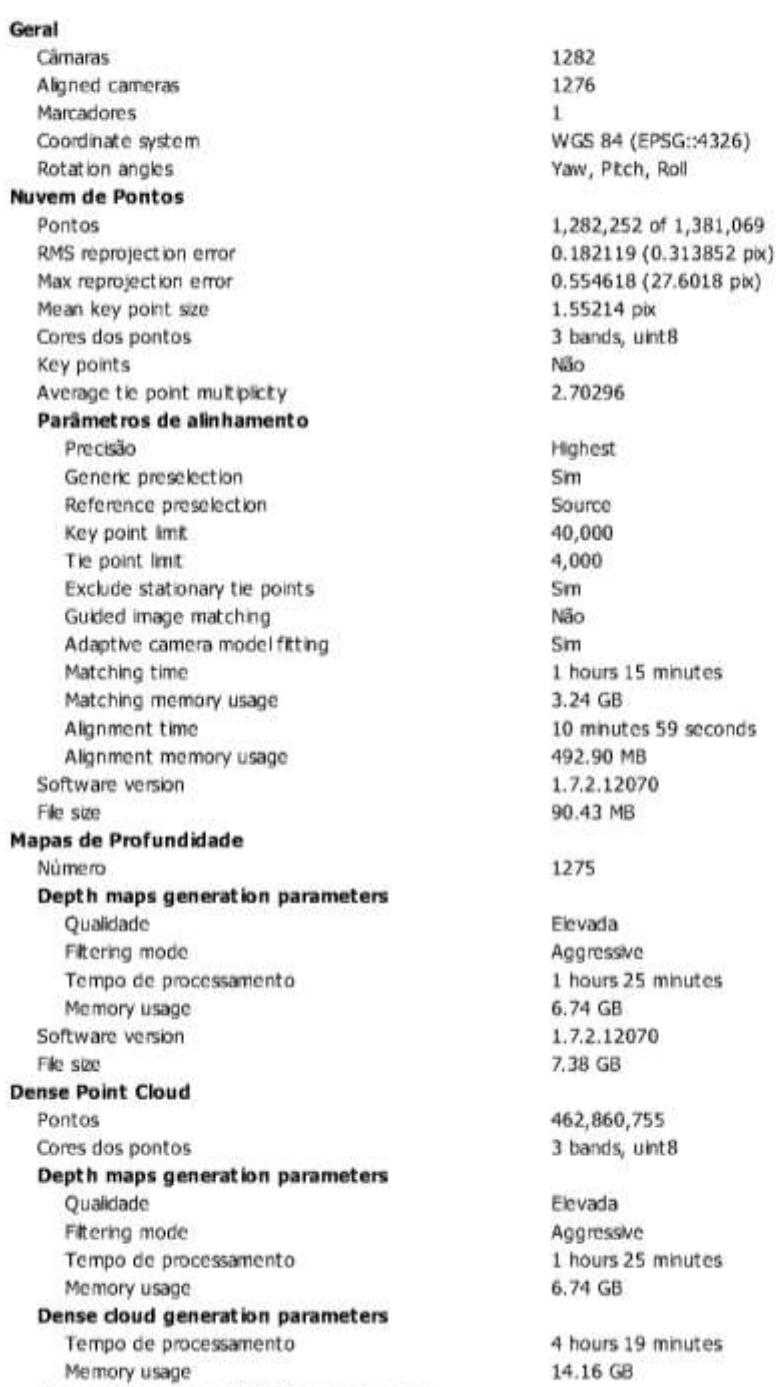

Ground points classification parameters

Fonte: *Agisoft Metashape*, ago. 2021.

Além dos parâmetros de processamento, ficam nele registrados os dados do sensor utilizado, resultados do posicionamento da aeronave remotamente pilotada e dos pontos de controle, prévias do alinhamento das imagens, da sobreposição entre elas, prévia do ortofotomosaico e do modelo de elevação, bem como outros índices importantes para análises mais robustas.

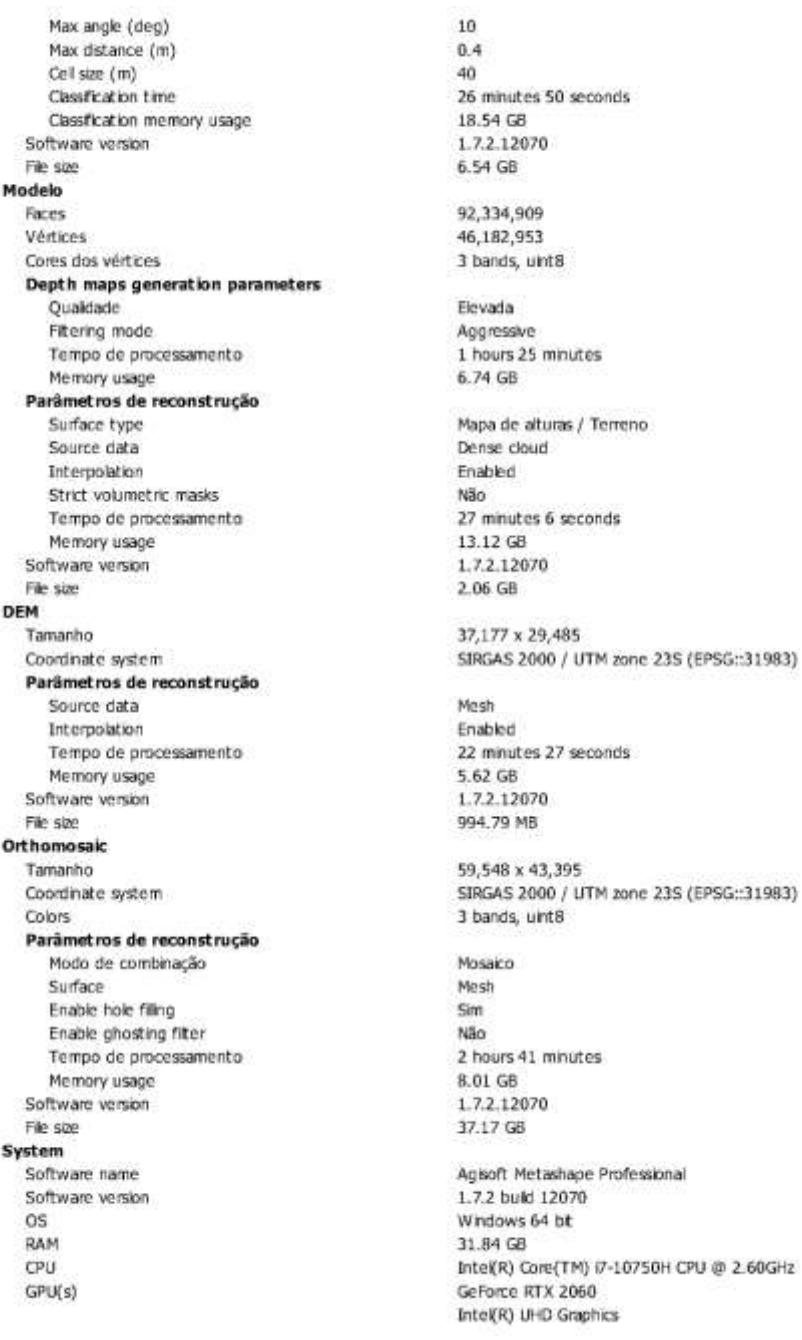

### **Figura 6** - Parâmetros de processamento.

a.

Fonte: *Agisoft Metashape*, ago. 2021.

File Mode Fac

Pa

File **DEM** 

Pa

File

Tar

Pa

File

GP

O alinhamento das imagens, confecção de nuvem densa de pontos, classificação da nuvem densa de pontos, malha 3D, modelo digital de superfície, modelo digital de terreno, ortofotomosaico e curvas de nível foram realizados por meio do *Agisoft Metashape*.

Como *software* de geoprocessamento, para procedimentos nos arquivos raster gerados, cálculos de áreas e distâncias, vetorização e confecção de mapas, foi utilizada a versão 10.8 do *software* ArcGIS, com suas extensões ArcMap e ArcCatalog.

O *layout* dos mapas confeccionados, bem como a utilização de ferramentas como "*Clip*", "*buffer*" e "*basemap*" são exemplos de uso da extensão *ArcMap*. A etapa de confecção dos mapas finais durou 5 dias. Já a organização e criação dos arquivos finais e temporários úteis para a composição dos mapas finais são exemplo de uso da extensão *ArcCatalog*.

A partir do modelo digital de terreno e do ortofotomosaico gerados foi possível realizar a delimitação do Campo de Murundus Golfinho, entendendo que sua área corresponde à fração em que se encontram os morrotes (BAPTISTA, 2008). A partir de sua delimitação, foi calculada sua APP, extrapolando em 50 metros seus limites, de acordo com a Lei nº 6.520, de 17 de março de 2020, do Distrito Federal.

### **RESULTADOS E DISCUSSÃO**

Com aplicação de técnicas de posicionamento precisas, melhorando os resultados que seriam obtidos com uso apenas do sistema de posicionamento de navegação oferecido pela RPA, foi possível atingir alta acurácia (Figura 7).

Como é possível identificar no ponto de controle utilizado em solo, apresentado no relatório de qualidade gerado pelo *Agisoft Metashape*, a acurácia é de aproximadamente 1cm (Figura 7).

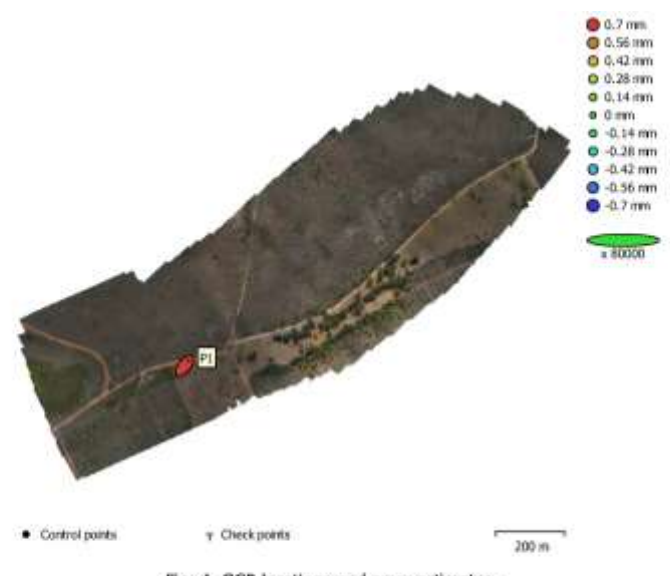

### **Figura 7** - Erros do GCP - Relatório de Processamento

Fig. 4. GCP locations and error estimates. Z error is represented by ellipse color. X, Y errors are represented by ellipse shape. Estimated GCP locations are marked with a dot or crossing.

|          |         |                               | Número   X error (mm)   Y error (mm)   Z error (mm)   XY error (mm)   Total (mm) |          |
|----------|---------|-------------------------------|----------------------------------------------------------------------------------|----------|
| 0.282119 | 0.35054 | 0.68069                       | 0.449966                                                                         | 0.815971 |
|          |         | Table 4. Control points RMSE. |                                                                                  |          |

X - Longitude, Y - Latitude, Z - Altitude.

Fonte: *Agisoft Metashape*, ago. 2021

O mapa de altimetria (Figura 8) apresenta o MDT e curvas de nível destacando os morrotes presentes no Campo de Murundus Golfinho, sua área de abrangência e sua APP (área de preservação permanente). No MDT é possível identificar a divisão de drenagem na área de estudo, semelhante à divisão presente em Águas Emendadas (BAPTISTA, 2008). Diferentemente do que ocorre na Estação Ecológica de Águas Emendadas (ESEC-AE), as drenagens antípodas do Campo de Murundus Golfinho voltam a se encontrar, formando o Ribeirão do Gama em uma mesma bacia. As drenagens da ESEC-AE formam bacias distintas de dimensões continentais.

É evidente a relação da delimitação do Campo de Murundus Golfinho com a altimetria (Figura 8), bem como a divisão de drenagem para nordeste e sudoeste. A área delimitada como Campo de Murundus Golfinho apresenta menor elevação em relação às extremidades de sua própria APP, evidenciado no MDT. A altura dos morrotes está de acordo com a observada em campo por Araújo Neto (1981) e Baptista *et. al* (2013), superando 1 metro, sendo destacados no mapa (Figura 8) pelas curvas de nível (equidistância de 1 metro).

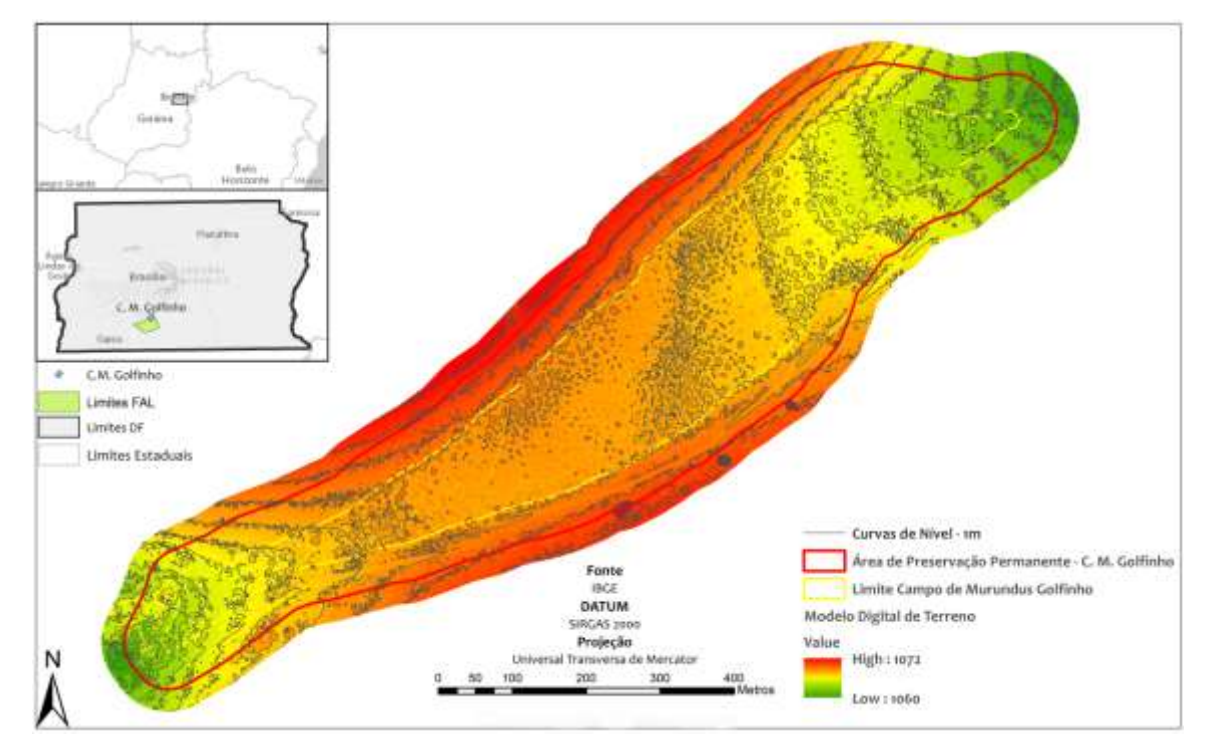

**Figura 8** - Altimetria do Campo de Murundus Golfinho.

Ressalta-se que no mapa de altimetria não foi colocado *label* ou referência de valor altimétrico para cada curva de nível pois iriam causar poluição visual, impossibilitando parcialmente a visualização dos resultados obtidos. Para referência altimétrica deve ser utilizado o valor altimétrico do modelo digital de terreno, presente na legenda ("*Value*", referente o Modelo Digital de Terreno).

O mapa do ortofotomosaico (Figura 9) apresenta o imageamento da área com as cores reais (composição *RGB* – *Red, Green & Blue*), destacando a área de estudo, sua APP e alterações antrópicas no local. É possível identificar 3 estradas neste mapa. Duas na parte oeste do Campo de Murundus Golfinho, sendo uma mais centralizada, e uma terceira que acompanha a parte sul de sua APP, de sudoeste a nordeste.

Fonte: o autor, ago. 2021

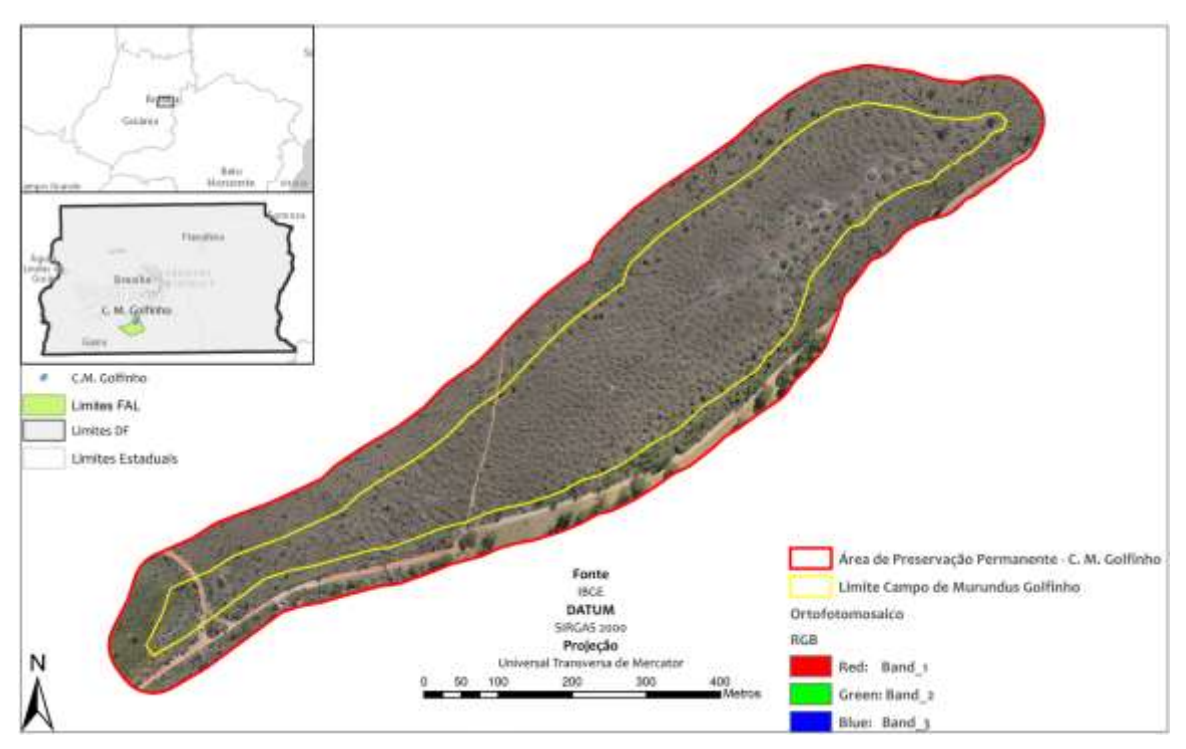

**Figura 9** - Ortofotomosaico do Campo de Murundus Golfinho.

Fonte: o autor, ago. 2021.

O ortofotomosaico gerado possui resolução espacial de 3cm, sendo possível identificar objetos ou feições maiores do que isso. O modelo digital de terreno foi gerado com resolução de 5cm. Com esta resolução espacial, cálculos de volume, diâmetro e área são possíveis.

Em ambos os mapas (Figuras 8 e 9) é possível identificar a escala, facilitando o entendimento das dimensões reais da área de estudo. Também possuem mapa de localização (canto superior esquerdo), facilitando estudos posteriores relacionados à área de estudo.

Em relação ao plano de voo, destaca-se que habilitar as funções de mapeamento 3D (*Enhanced 3D* no *DroneDeploy*), parcialmente aplicadas nesta pesquisa, resultam na diminuição da acurácia do projeto. Isso ocorre pois os alvos (Figura 4) são mapeados de forma oblíqua e a definição do centro do alvo para plotagem da coordenada conhecida se torna imprecisa.

A área de estudo assemelha-se à da Estação Ecológicas Águas Emendadas (ESEC-AE) na formação, mas se diferencia pelo fato de não formar bacias diferentes. A divisão de drenagem do Campo de Murundus Golfinho contribui para a composição do Ribeirão do Gama, que alimenta a Bacia do Paranoá. Já a ESEC-AE contribui para a formação da Bacia do Paranoá e da Bacia do Tocantins/Araguaia (BAPTISTA, 2008).

A classificação da nuvem densa de pontos, criando um grupo de pontos como "solo" e outro grupo de pontos como "não solo", foi o processo mais complexo e longo na etapa de processamento, dada a presença de vegetação (semelhante à *Trembleya parviflora*) acima dos morrotes. É um tipo de vegetação de difícil identificação e classificação para o software, pois possui galhos finos, folhas pouco volumosas e indivíduos relativamente altos, causando também sombra. Tudo isso dificulta a interpretação do *software* na classificação. Por isso percebe-se que em boa parte dos morrotes as curvas de nível não estão muito bem definidas, isto é, não seguem o mesmo padrão arredondado dos morrotes observado em campo.

Seria necessário sensor mais robusto para coleta de dados, gerando nuvem densa de pontos com um nível de detalhes bem maior do que o gerado nesta pesquisa, resultando em modelo digital mais detalhado. Recomenda-se sensor LiDAR para esta finalidade.

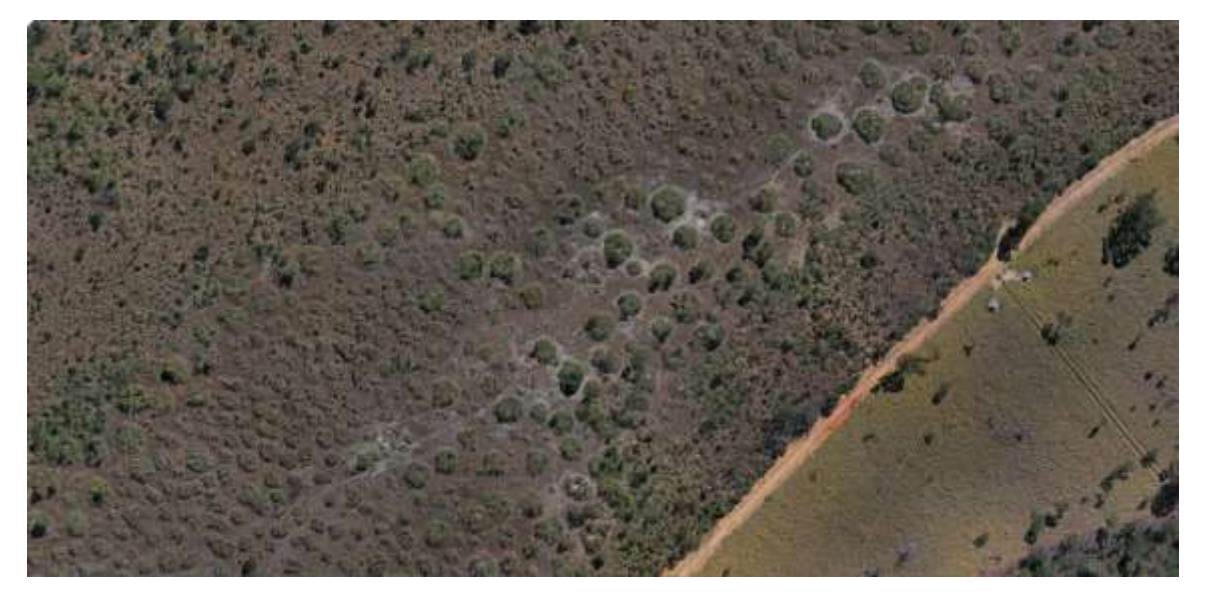

**Figura 10** - Trilhas de gado na área de estudo, estradas e pasto em sua APP.

### Fonte: o autor, mai. 2021.

Nota-se que tanto o próprio Campo de Murundus Golfinho quanto sua APP estão sendo afetados por estradas em seu interior (Figura 9). Alterações na flora e fauna local foram percebidas, incluindo desmatamento de parte da APP e a presença de espécies de fauna e flora exóticas, como espécies de pinheiro, eucalipto (Figura 11) e de animais de grande porte na área de estudo. Resultados constatados através da visita de campo e da análise dos resultados alcançados.

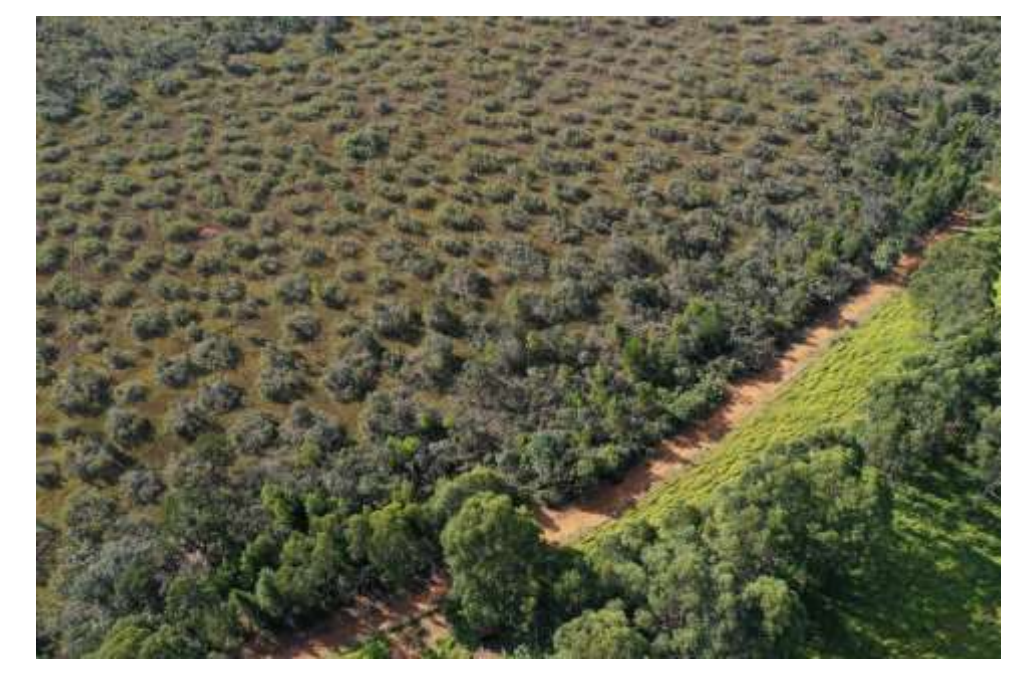

**Figura 11** - Espécies de flora exóticas nos limites do Campo de Murundus Golfinho.

Fonte: autor, mai. 2021.

A presença de espécies de fauna e flora não nativos pode causar danos à área de estudo, sendo consequência de um manejo inadequado da APP. Destaca-se a necessidade de mais estudos a respeito da consequência da presença de tais espécies de fauna e flora exóticas, ressaltando a importância do uso de equipamentos como RPAs e receptores topográficos na obtenção de dados.

Tais equipamentos permitem análises mais robustas e acertivas a respeito das condições ambientais de pequenas áreas como os campos de murundus. Do mesmo modo, permitem monitorar o uso destas áreas e averiguar situações de risco ou desrespeito da legislação vigente, como conluído neste trabalho para a APP do Campo de Murundus Golfinho.

Vale destacar que da mesma forma em que é possível identificar problemas a partir dos resultados gerados, também é possível pensar em soluções utilizando - se não os mesmos dados - a mesma metodologia desta pesquisa. Ou seja, é possível planejar a realocação das vias de acesso atualmente utilizadas para fora da APP com o mínimo de impacto possível, mantendo o campo de murundus, sua APP e sua microbacia (BAPTISTA, 2013) protegidos.

# **REFERÊNCIAS**

ARAÚJO NETO, M. D. **Solos, água e relevo dos campos de murundus na Fazenda Água Limpa, Distrito Federal**. Dissertação (Mestrado em Biologia) – Departamento de Biologia Vegetal, Universidade de Brasília, Brasília, 1981. Mimeografado.

BAPTISTA, G. de M.; CORRÊA, R. S.; SANTOS, P. F. dos. Campos de murundus da Fazenda Água Limpa da UnB: hipóteses de origem. **Revista do CEAM**, *[S. l.]*, v. 2, n. 1, p. 47–60, 2013. Disponível em:

https://periodicos.unb.br/index.php/revistadoceam/article/view/10076. Acesso em: 7 dez. 2022.

[BAPTISTA,](http://lattes.cnpq.br/7461437118914206) Gustavo Macedo de Mello. Modelagem do Fenômeno. In: OLIVEIRA FONSECA, Fernando. (Org.). **Águas Emendadas**. 1ed.Brasília: SEMARH, 2008, v. 1, p. 288- 291.

CAMBRAIA-FILHO, D. J. **Utilização de índices de vegetação baseados na porção visível do espectro eletromagnético para monitoramento de fitofisionomias do Cerrado**. Brasília: Universidade de Brasília, 2019 (UnB, Dissertação, Mestrado em Geoprocessamento e Análise Ambiental).

CARVALHO, L. F. R. de*.* **Sistema para monitoramento dos Campos de Murundus do Distrito Federal mediante sensoriamento remoto**. Brasília: Universidade de Brasília, 2018 (Monografia, Bacharelado em Engenharia Aeroespacial).

FONSECA, F.O; [RIBEIRO,](http://lattes.cnpq.br/9011472431428828) S. A. M. . O Abastecimento e Águas Emendadas. In: Fernando Oliveira Fonseca. (Org.). **Águas Emendadas**. 1ªed.Brasília: Seduma, 2008, v., p. 13-542.

GARRETT, B; ANDERSON, K. Drone methodologies: Taking flight in human and physical geography*.* **Transactions of the Institute of British Geographers**, v. 43, n. 3, p. 341-359, 2018. Disponível em: << [https://rgs-](https://rgs-ibg.onlinelibrary.wiley.com/doi/full/10.1111/tran.12232)

[ibg.onlinelibrary.wiley.com/doi/full/10.1111/tran.12232>](https://rgs-ibg.onlinelibrary.wiley.com/doi/full/10.1111/tran.12232)>. Acesso em: 15 de junho. 2021.

JESUS, G. N. de *et al*. Estrutura da paisagem e processos pedogenéticos na Chapada Uberaba-Uberlândia - MG. **SIMPÓSIO BRASILEIRO DE GEOGRAFIA FÍSICA APLICADA**, 17, 2014, Campinas. Anais...Campinas, SP: 2014. Disponível em: <[<https://doi.org/10.20396/sbgfa.v1i2017.1933>](https://doi.org/10.20396/sbgfa.v1i2017.1933)>. Acesso em: 20 de maio. 2021.

PONTES, M. L. B. **Simulação de rompimento de bacia de rejeito de mineração no município de Barcarena/Pa***.* Belém: Universidade Federal Rural da Amazônia, Campus Belém, Pará, 2019 (UFRA, Monografia, Bacharelado em Engenharia Ambiental e Energias Renováveis).

SALES, J. C. *et al*. Delimitação de Microrrelevos de Murundus com Veículos Aéreos Não Tripulados. **SIMPÓSIO BRASILEIRO DE SENSORIAMENTO REMOTO**, 19, 2019, Santos. Anais...Santos, SP. 2019. Disponível em:

<[<http://marte2.sid.inpe.br/col/sid.inpe.br/marte2/2019/11.08.12.52/doc/goto/sid.inp](http://marte2.sid.inpe.br/col/sid.inpe.br/marte2/2019/11.08.12.52/doc/goto/sid.inpe.br/marte2/2019/09.09.15.36) [e.br/marte2/2019/09.09.15.36>](http://marte2.sid.inpe.br/col/sid.inpe.br/marte2/2019/11.08.12.52/doc/goto/sid.inpe.br/marte2/2019/09.09.15.36)>. Acesso em: 20 de maio. 2021.

**Matheus Villela** – Graduação pela Universidade de Brasília.

**Roselir Nascimento** - Possui graduação em licenciatura e bacharelado em Geografia pela Universidade de Brasília, mestrado e doutorado em Geografia pela Universidade Federal de Uberlândia/MG. Atualmente é professora adjunta do Departamento de Geografia e coordena o Laboratório de Geografia Física (LAGEF). Tem experiência na área de Geografia, com ênfase em Geomorfologia e ensino de Geomorfologia.

Recebido para publicação em 29 de abril de 2022.

Aceito para publicação em 22 de novembro de 2022.

Publicado em 27 de dezembro de 2022.